# **XD RECEIVER** FIRMWARE UPDATE GUIDE

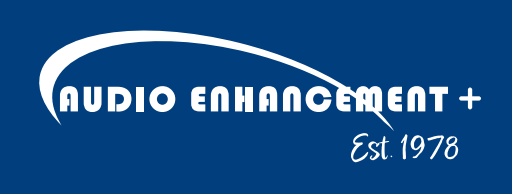

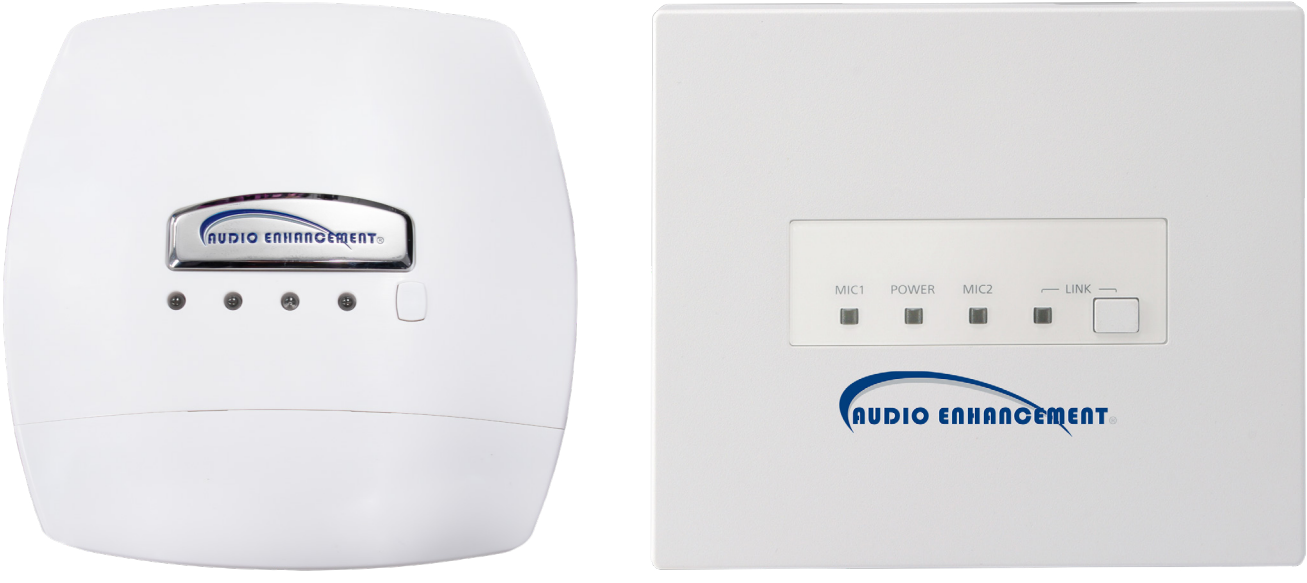

*ST-XD-0602 ST-XD-0601*

## **USB TO RS232**

A cable can be purchased from Audio Enhancement®, or it can be built using the following instructions.

**1.** Purchase a USB to RS-232 cable. Usually this will come with a 9 pin DB9 connector (*Figure 1*).

**4.** Build the RS232 Adapter cable by wiring the DB9 connector to the Phoenix Connector. This

- 
- **2.** Purchase a female DB9 connector (*Figure 2*).
- **3.** Purchase a 3 Pin Phoenix connector (*Figure 3*).
- cable should be long enough to reach a wall mounted amplifier to your computer.

The new XD Teacher Microphone has added an *Intercom Button* and *Secure Room Button*. To use this new functionality in schools who have the new microphones with receivers shipped before December 2023, the software for the ST-XD-0601 and ST-XD-0602 XD receivers must be updated. A physical connection to the receivers is required to do this update.

### **EQUIPMENT NEEDED**

- USB to RS232 adapter cable.
- RS232 to Phoenix adapter cable.
- [XD Receiver Firmware](https://audioenhancement.com/downloads/)

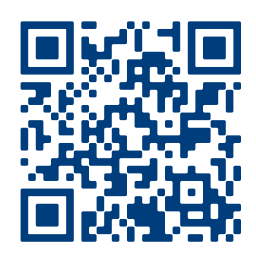

### **XD RECEIVERS**

# **OVERVIEW CABLE PREPARATION**

#### *ST-XD-0602*

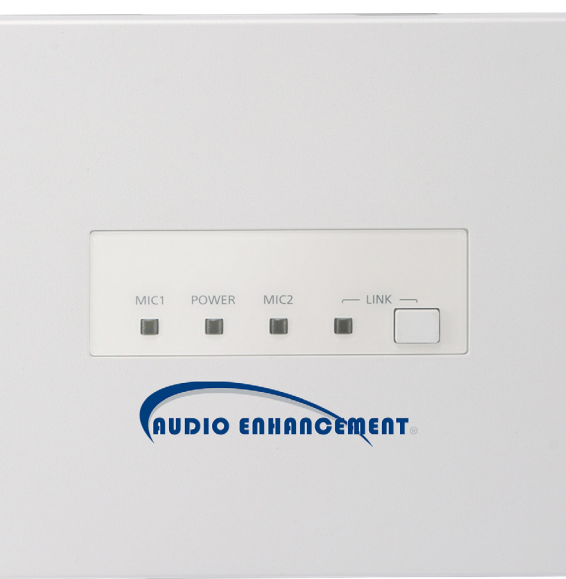

*Figure 1*

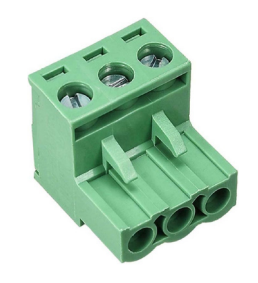

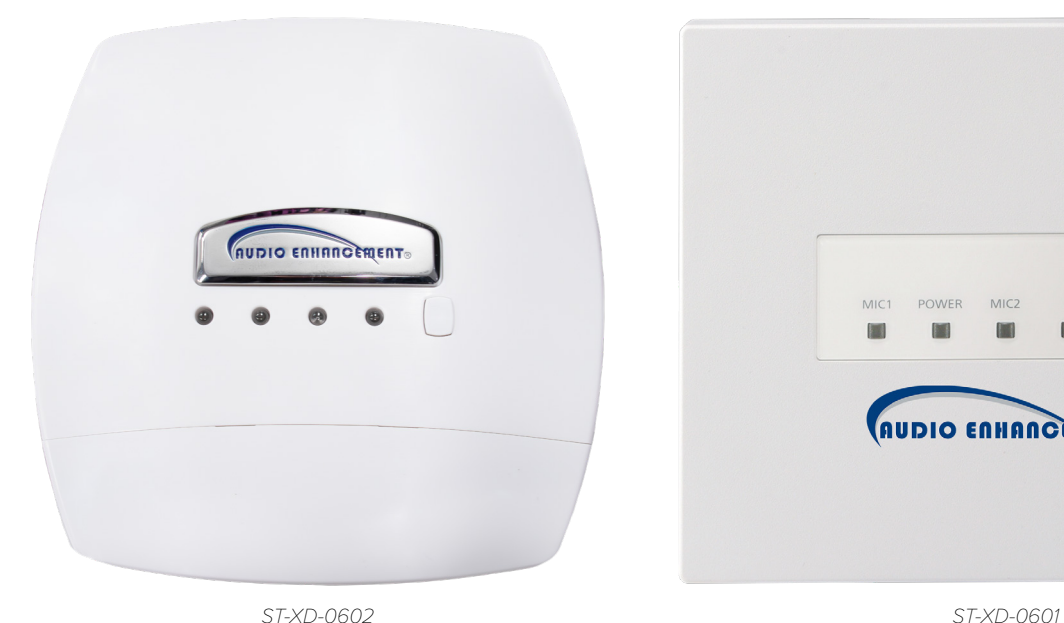

*Figure 2*

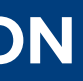

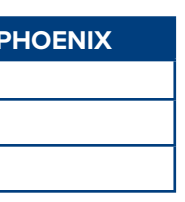

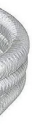

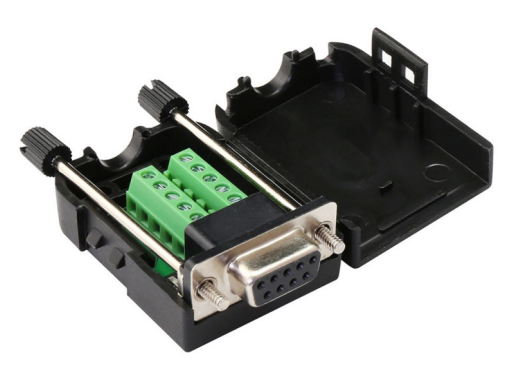

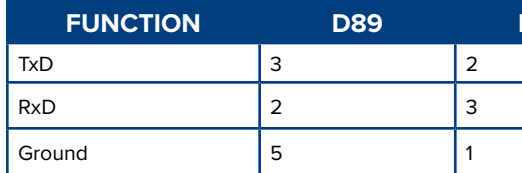

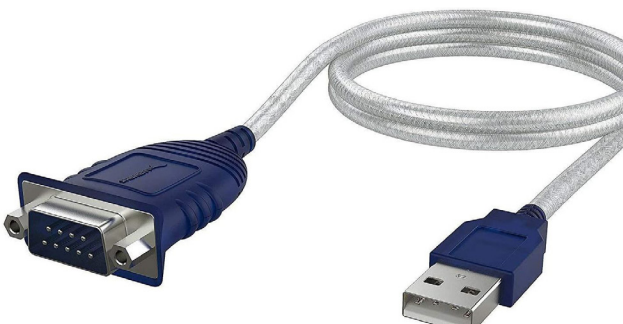

# **PROCESS**

- **1.** Identify the XD Receiver to be updated.
	- Take note of all inputs and cables connected to unit for successful reinstall at completion of process.
- **2.** Disconnect the RS232 connection on the XD Receiver. (*Figure 4*)
- **3.** Connect the USB to RS232 Cable to the XD Receiver to the same pins as the cable that was removed.
- **4.** Program the XD Receiver by following these steps:
	- **a.** Extract the software from the Zip file package.
	- **b.** Run *Setup*.

# **c.** When *Setup* is completed, launch the App from the desktop icon.

- **d.** Follow the instructions shown in the application (*Figure 5*). It can take up to 6 minutes for the firmware update to complete.
- **e.** When successfully completed, the following message will be displayed: "*Receiver on COMXX upgraded successfully to VX.XXRXX (FP\_US). You may now disconnect the receiver.*"
- **5.** Remount the unit and reconnect all cables to appropriate ports.

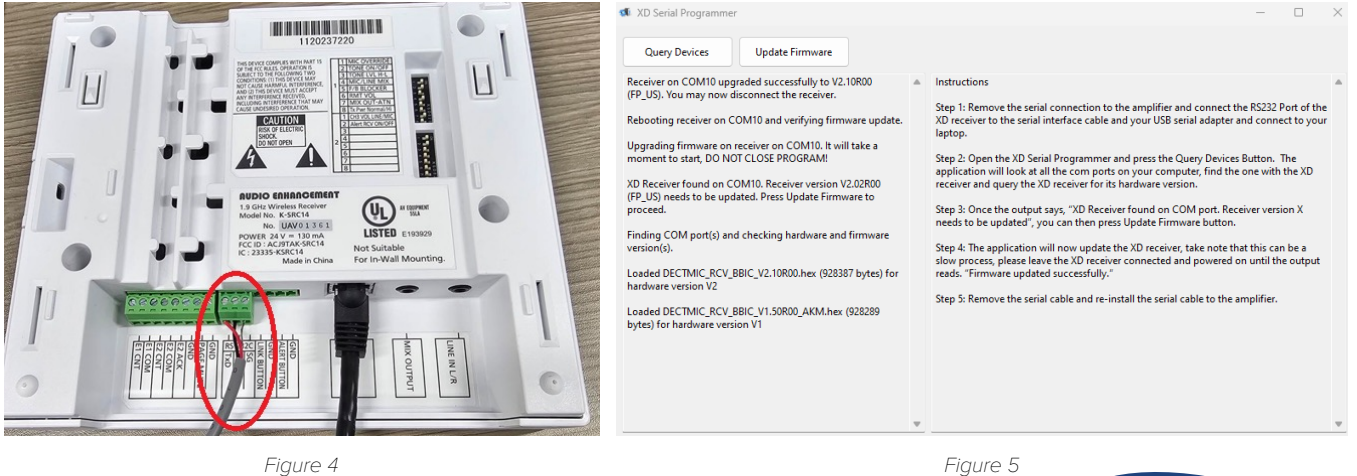

**NOTE**

The RJ45 cable should

remain connected during the update process. The RJ45 cable provides power to the XD Receiver. The PoE to the amplifier powering the XD Receiver must also remain on during the update process.

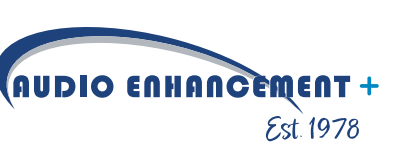

#### **DC-41055.0324 [AudioEnhancement.com ·](https://audioenhancement.com/) 800.383.9362**